## Description

Testing scripts, tried batch script, but only put single image in.

Running gave no result or feedback about error

No "Activities" window opened as it does in the video demo and no exported files/zip etc were apparent anywhere

Repeated using Scott's account and selecting multiple images.

Again no apparent effect, with no activity window.

Firebug output attached as separate files 1 and 2.

Screenshot 1 shows first attempt with single file (Batch Export Window)
Screenshot 2 shows second attempt with multiple files (Batch Export Window)
Screenshot 3 shows main web client window after failed attempt to export

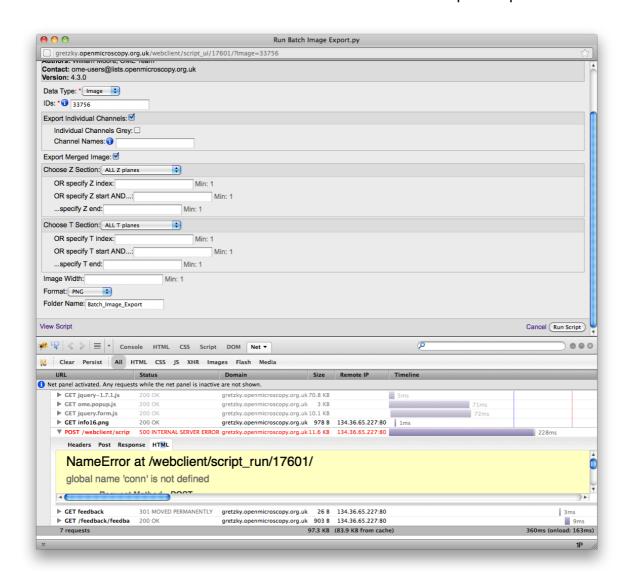

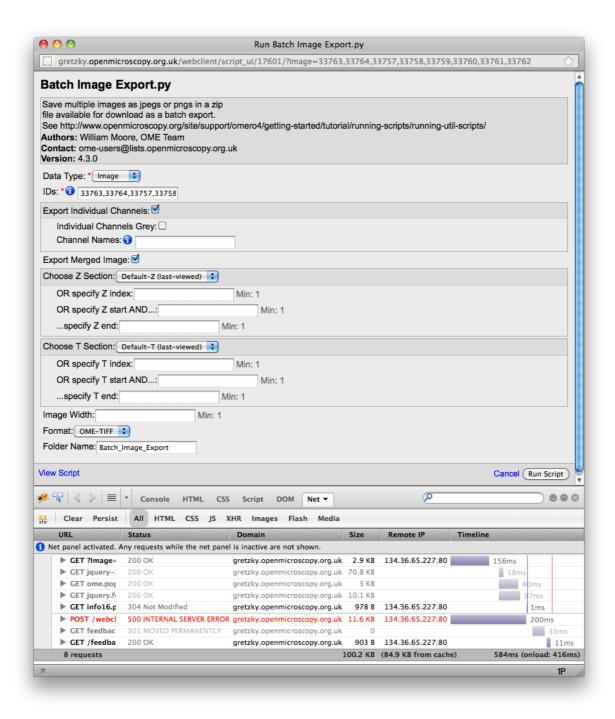

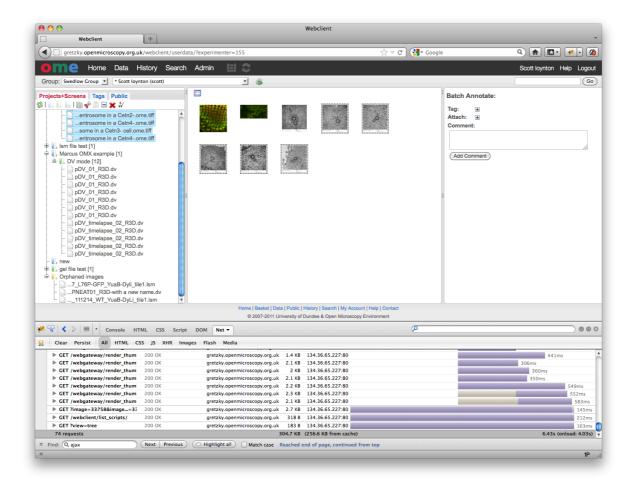